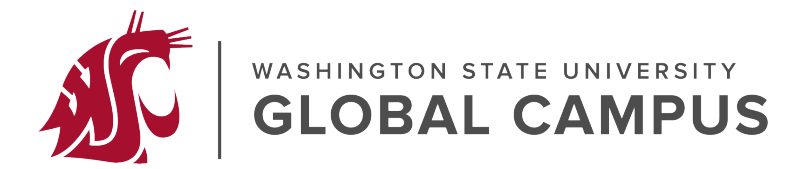

## **Minimizing Digital Content Stored in your Canvas Course Space**

- **Videos** should be hosted elsewhere (Panopto, Kaltura, YouTube, etc.) instead of directly uploaded to the LMS course space.
	- $\circ$  You can upload video for which you have copyright permission or are the copyright holder directly to the [Kaltura media gallery](https://li.wsu.edu/kaltura-media-gallery/) or Panopto.
	- $\circ$  Panopto videos can be embedded through the HTML editor. You do not need to embed the mp4 file into the LMS course space.
		- **Instructions for [creating Panopto recordings.](https://li.wsu.edu/academic-tech-tools/cougar-capture/)**
	- o Explore the [WSU Libraries Streaming Video: Home](https://libguides.libraries.wsu.edu/c.php?g=735154&p=5253429) for additional options.
- **Zoom**: Save your recordings to the cloud, not directly in the online course space.
- Before scanning **journals, articles, books**, etc. to create a PDF, do a quick web search to see if the material is located somewhere on the web. Often with a quick web search you can find the material is already available at [WSU libraries](https://libraries.wsu.edu/) or on the web.
- When adding course content try to avoid uploading **digital documents** (PDF, Word, etc.) to create your text content. Instead, add the text content directly in your course space, using the provided HTML style text editor.
	- $\circ$  For example, instead of uploading a PDF or Word version of assignment instructions type it directly within the Assignment instructions when building the drop box.
	- $\circ$  Upload the documents to OneDrive and put a share link to the document in the online course space.
- **Images:** These too require storage space. Take time to crop and resize to present just what is needed using the photo editing tool that comes with Windows 10 or a [free](https://www.gimp.org/) [online photo editing tool like GIMP](https://www.gimp.org/) that has more features.
- Upload **files** just once and then select that same file from the content collection if it's needed elsewhere.
	- $\circ$  When making updates go to the content collection and update/overwrite the old file instead of uploading a new copy.
- **Student Assignments**: Have students utilize Zoom, Panopto, or Voice Thread for any audio/video assignments rather than having them upload directly to the course space.